# **L'appetito vien mangiando**

*di Enrico* M. *Ferrari (MCOOI2 su MC-Link)*

*Naturalmente intendiamo l'((appetito)) di far programmi: sono aumentati gli arrivi postali di contributi alla nostra rubrica, finalmente* i*programmatori italiani hanno preso il coraggio a quattro mani e fiduciosi* ci *sottopongono le loro creature. Ricordiamo a quanti volessero inviarci un loro programma da farci esaminare di inserire SEMPRE la cedola firmata con la quale* si *accetta l'immissione del proprio programma nel circuito PD. È gradita, e molto, una descrizione cartacea che accompagni il dischetto* o *almeno un file di testo facilmente rintracciabile che contenga brevi note sul programma, a cosa serve, ecc. Eleggiamo ((pacchetto del mese)) quello inviatoci da Adriano De Minicis di Lignano Sabbiadoro: busta imbottita, doppio strato di cartone protettivo intorno al dischetto e quest'ultimo avvolto accuratamente in foglio d'alluminio contro tutte* (?) *le radiazioni. Sono ovviamente ugualmente presi in considerazione* i*contributi telematici inviatici attraverso MC-Link: a questo proposito rimandiamo all'ultima parte di quest'articolo per presentare una iniziativa di MC-Link a favore del software PD Amiga*

### *Fonts2Printer*

Come molti sapranno tutte le stampanti «serie» hanno, oltre ai set di caratteri disponibili da switch o da software, la possibilità di caricare dei font esterni per aumentare le capacità della stampante. Spesso questi font esterni sono disponibili su cartuccia, altrimenti è possibile caricare in una apposita memoria della stampante un font creato ex novo. Purtroppo questa è una operazione lunga e complessa: per creare il font bisogna ricorrere a complicate griglie e per «istruire» la stampante ad usare quel font bisogna creare piccoli programmi appositi o inviare una sequenza di caratteri non propriamente immediata.

Fonts2Printer risolve tutti questi problemi: permette di disegnare come su un programma di grafica pittorica il font desiderato, e poi lo spedisce alla stampante. E non finisce qui: nella ultima versione del disco che ci è arrivato, l'autore, Francesco Voglioso di Gioia del Colle, ha incluso un praticissimo Converter per utilizzare font già esistenti senza essere costretti a crearne di nuovi appositamente.

I programmi sono scritti in Amigabasic e questo purtroppo è la più grave pecca, ma la giustificazione dell'autore è quanto mai onesta: «Era l'unico linguaggio non piratato che avessi», un altro (buon) programmatore mancato per l'eccessivo costo di linguaggi più evoluti.

Una premessa: il programma Fonts2Printer e Converter è stato realizzato nella versione per stampante Star LC10 e Star LC24: la compatibilità con altre 9 o 24 aghi non è affatto assicurata, l'autore promette comunque di aggiornare il programma con le specifiche per altre stampanti se gli interessati gli invieranno le specifiche dei codici della propria stampante.

Una volta caricato il programma si deve scegliere dal secondo menu se desideriamo ottenere un set in NLQ o solo in modo draft, altamente consigliato scegliere sempre il modo NLQ. A questo punto comparirà una griglia sulla quale possiamo liberamente disegnare il carattere del font voluto: sono presenti numerosi gadget grafici per ingrandire la griglia, riempirla con un fili grafico, ruotarla, invertirla e centrarla, con quest'ultima operazione il contenuto della griglia viene automaticamente centrato.

Una volta creato un carattere (supponiamo una «a») si passa al successivo fino a definire l'intero set che può essere scrollato avanti e indietro attraverso appositi gadget: a questo punto si salva il tutto su disco lavoro in una apposita directory (il programma è un po' troppo «fiscale» su dove vada salvato il file, ma non è poi così difficile).

Una volta definito l'intero set possiamo «provarlo» sulla stampante tramite il primo menu: stabilito che tutto sia a posto possiamo procedere a caricare il font sulla stampante, operazione semplicissima e automatica grazie sempre al primo menu.

Naturalmente creare un font in questa maniera è lungo e laborioso, ecco quindi che l'autore ha incluso un comodo convertitore per poter utilizzare tutti i font Amiga già disponibili. Il programma carica il font desiderato e lo converte visualizzando carattere dopo carattere come sta andando l'operazione: il programma è quasi totalmente privo di grafica e gadget, questo per avere un codice il più rapido possibile, una conversione di un font per una 24 aghi viene effettuata in pochi minuti. È anche possibile specificare la conversione di un carattere in grassetto, sottolineato o italico.

Il font così convertito è naturalmente caricabile da Fonts2Printer per una eventuale elaborazione o per essere spedito alla stampante. Ottima l'idea di un tale programma e ottima la realizzazione, speriamo solo in future versioni adattabili a più stampanti.

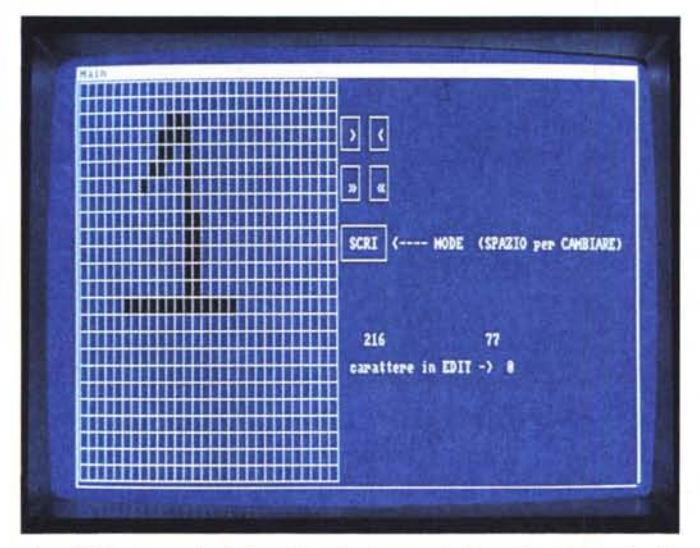

*Fonts2Printer: ecco la griglia sulla quale disegnare/editare il font da spedire alla stampante.*

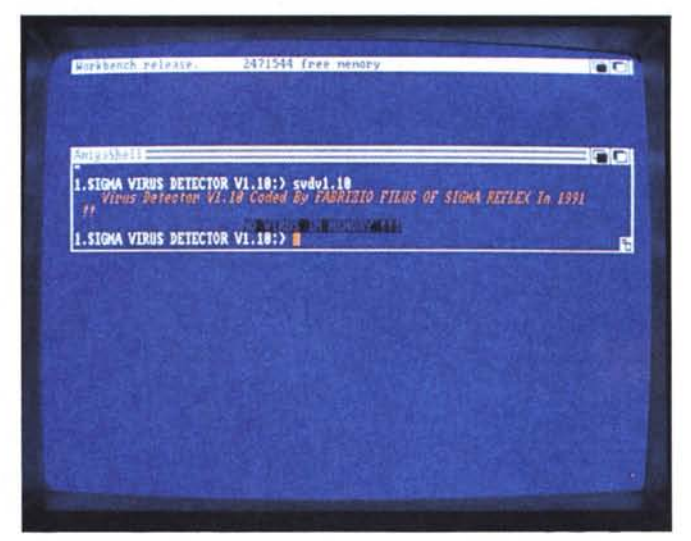

*SVO appena lanciato ha controllato la memoria* e *ci fornisce l'esito del controllo.*

### *SVD*

Da qualche tempo MC sta dedicando sempre più pagine al problema dei virus, come avrete potuto notare dai recenti articoli di Stefano Toria, e ci sembra una scelta ragionevole vista l'attuale insana passione di molti programmatori nell' escogitare sempre più sofisticate bombe software. Da Fabrizio Filus di Milano ci giunge questo antivirus tutto italiano e di ridottissime dimensioni: volutamente il programma, scritto in Assembler, occupa pochi byte per poter essere facilmente installato ovunque, la scarsa lunghezza del codice non significa però che si tratti di un programma poco valido, anzi nell'acclusa documentazione ci si rende conto di come l'autore sia ferrato in materia di virus e abbia escogitato un ottimo modo per rilevarne la presenza in memoria.

Il programma non si basa sull'individuazione di virus conosciuti, ma dovrebbe riconoscere TUTII i virus basandosi sul principio di funzionamento dei virus: perché questo si installi al momento del reset esso deve modificare i puntatori di reset per farli puntare alla routine in memoria. Attraverso la comprensione del funzionamento del notissimo Virusx l'autore è riuscito a stabilire quali siano le diverse possibilità di avere i puntatori modificati e il suo programma si basa proprio su questo per riconoscere se qualcosa che è stato cambiato possa essere imputabile ad un virus: Filus si dichiara «convinto» che il suo programma non possa farsi fregare da nessun virus e noi speriamo che sia così. SVD toglie «solo» i virus dalla memoria, ma in pochi K di programma non si poteva

pretendere di più. Unitamente al programma c'è una dettagliata descrizione del funzionamento del programma a livello di puntatori per chi volesse saperne di più.

### *MC-Programs*

Da Maurizio Loreti della provincia di Padova riceviamo un dischetto fitto di directory, ognuna con svariati programmi di utilità o di svago. Di ogni programma viene fornito il codice C sorgente, una completa documentazione accompagna il tutto. Alcuni di questi programmi si basano su lavori già esistenti (sempre citati dall'autore) e per questo è possibile che siano simili a programmi già visti, citiamo alcuni dei più interessanti programmi del dischetto.

Nella directory UTILS troviamo alcuni comandi DOS-like, ognuno col suo bravo help interno visualizzabile al lancio del programma: **COlUMNS** opera sulle colonne di un record, rimuovendole, estraendole verso un file output o inserendo alla colonna X partendo da un secondo file di input.

**DETAB** sostituisce i codici TAB con dei BLANK, il comando accetta anche metacaratteri per sostituzioni su più di un file.

Nella directory **RPN** troviamo un ottimo programma interattivo che permette di eseguire calcoli aritmetici, trigonometrici e statistici simulando, tramite mouse e tastiera, il funzionamento di un calcolatore Hewlett-Packard (modelli HP-11 C). Una volta lanciato il programma si presenta su due finestre contenenti la prima i tasti del calcolatore e la seconda i registri dello stack ed i registri

di memoria (alcuni ad accumulo per i risultati parziali nei calcoli statistici). Il programma è sufficientemente flessibile per rimediare agli errori dell'utilizzatore: se si tenta di fare operazioni proibite (ad esempio una divisione per zero) il programma segnala l'errore senza alterare i registri per non compromettere eventuali risultati parziali, esiste comunque la possibilità di riprendere l'ultimo dato usato, fare l'operazione inversa e riprisitinare quindi i registri.

Come esempio l'autore riporta l'esecuzione di un calcolo tipo «(Log(x)+ 1)/3.14»: attraverso passaggi successivi (prima si esegue il Logaritmo, poi la somma, ecc.) abbiamo i risultati parziali e definitivi senza ricorrere a parentesi. Fra le funzioni disponibili citiamo le funzioni trigonometriche compiete, del programma vengono anche forniti tutti i sorgenti relativi. Nella directory **ClOCK** abbiamo un orologio da Workbench ed un timer, ognuno di ridotte dimensioni e «discreto» nell'apparire servono a chi, come il programmatore stesso dichiara, perda la cognizione del tempo una volta davanti al computer.

Nella directory **AVMEM** c'è un programma di visualizzazione di memoria chip e fast. Il programma è un rifacimento del programma AVAILMEM sovente causa di problemi.

Nella directory **DT** troviamo un utile programma di controllo dischi: prima di trasportare floppy pieni di file sarebbe consigliabile controllarne il contenuto per essere sicuri che una volta a destinazione il tutto sia leggibile, tipicamente per le leggi di Murphy ci si accorge solo all'arrivo che i file in nostro possesso

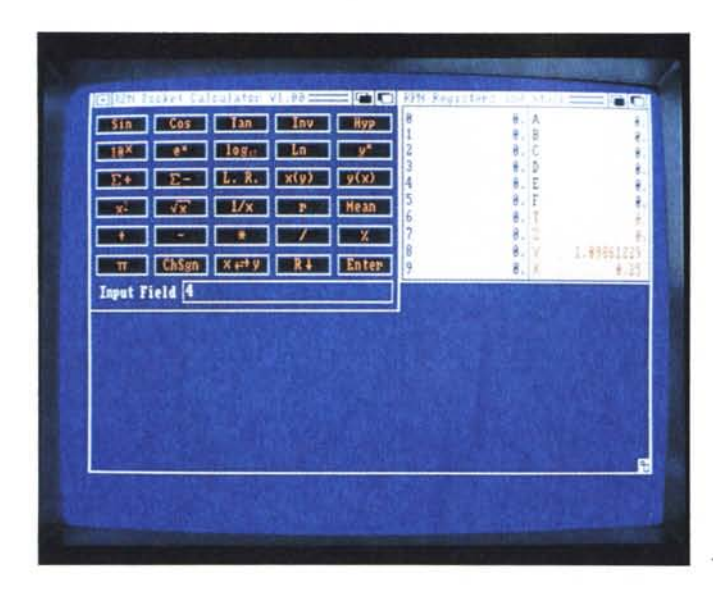

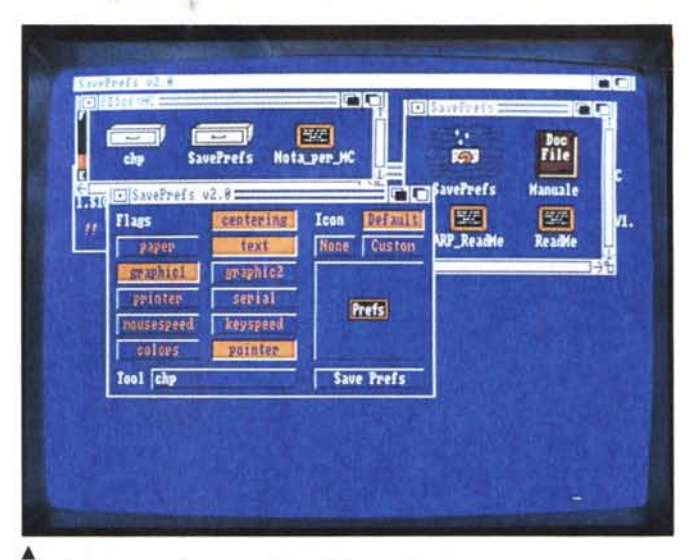

~ *Ecco* lo *schermo di presentazione di Saveprefs .*

*.•• La calcolatrice RPN, notare sulla destra* i *registri.*

sono incopiabili o rovinati. DT esegue un controllo totale del disco, dei cilindri e settori e dei file in esso contenuti riportando eventuali errori.

Nell'ultima directory **PF** troviamo una utility per stampare usando i font interni di una Hewlett-Packard Deskjet 500. Il programma spedisce l'esatta sequenza di ESCAPE alla stampante e poi provvede a stampare uno o più file, invocato da CLI con una sintassi DOS-like il programma accetta differenti parametri per determinare il tipo di stampa desiderata.

### *CHP* **&** *Save-Prefs*

Da Adriano De Minicis, quello del pacchetto blindato citato all'inizio, riceviamo un dischetto con due programmi che operano sulle scelte di sistema, le preference.

CHP serve ad avere diversi systemconfiguration e passare dall'uno all'altro senza dover caricare ogni volta Preferences, scordandosi magari la configurazione originale. Un programma del genere serve ad esempio quando più persone usano lo stesso Amiga ed ognuna vuole una configurazione individuale, o quando la configurazione di un tale dischetto non piace, o anche quando serva avere diversi parametri di stampa: il bello di CHP è che può operare su parte o su tutti i parametri selezionabili.

Per prima cosa si crea il file di configurazione (sia con metodi «standard» Amiga sia usando il programma SAVE-PREFS che vediamo in seguito) al quale si associa una icona di tipo PROJECT nella quale specificare come DEFAULT TOOL il programma «chp» (con eventuale path per trovare il comando). Nella sezione TOOLTYPES dell'icona si specifica «CHANGES=» scegliendo tra uno i più flag tipo «colors» o «pointer» o «mousespeed», ecc.

Basterà cliccare sull'icona con il nome della configurazione desiderata per avere la configurazione desiderata, oppure da CLI specificare il comando «chp nome\_ file\_configurazione».

Sono accluse come demo alcune configurazioni di mouse e di schermo molto gradevoli già pronte per l'uso.

**SAVEPREFS** serve a creare un file di configurazione per il programma CHP, salva le preference associando una icona e predisponendo il Tool e il Tooltypes dell'icona in modo consono a CHP. Il programma una volta lanciato presenta numerosi gadget dai quali selezionare il tipo di preference da cambiare.

A parte l'ironia sulla confezione del pacchetto (peraltro giustificato visto il «trattamento» che spesso le poste destinano ai nostri pacchi) dobbiamo complimentarci con Adriano De Minicis per la presentazione del suo lavoro: una directory per ogni programma, file di documentazione dappertutto, ognuno richiamabile da icona, gradevole grafica e design nelle icone dei programmi, davvero una presentazione estetica gradevole, oltre alla indubbia utilità dei suoi programmi, vorremmo che fosse preso come esempio per i futuri contributori di questa rubrica.

### *Fish Disk*

Il signor Fred Fish è un tranquillo americano che, appena nato l'Amiga, ha deciso di raccogliere il software di pubblico dominio per fare una collezione da poter poi redistribuire a prezzi esigui. Il nostro amico Fernando Pesce non ap-

pena esce un nuovo programma non commerciale se ne procura una copia (ma adesso è talmente famoso che i programmatori gli spediscono direttamente il materiale) la fornisce di una adeguata documentazione e la mette nella directory di un dischetto: quando questo è pieno diventa l'ennesimo dischetto Fred Fish. Ogni dischetto si chiama «AmigaLibdiskXXX» dove XXX è il numero progressivo che Fred assegna ai suoi dischi: ad ogni dischetto aggiunge le spiegazioni su cosa siano i Fred Fish e il contenuto del dischetto stesso, la cosa comica è che l'icona del dischetto raffigura, ma guarda un po', un grazioso pesce a forma di dischetto.

Così facendo Fred Fish è diventato il più famoso collezionista di software PD del mondo Amiga, a marzo '91 i suoi dischi ammontano alla considerevole cifra di 470 pezzi ed ogni mese ne escono circa dieci nuovi, questi dischi sono la più autorevole ed ufficiale fonte dove reperire software Public Domain o Shareware. MC-Link, il servizio telematico della Technimedia, ha ordinato l'intera collezione di Fred Fish e i suoi futuri aggiornamenti con lo scopo di renderla disponibile agli utenti di MC-Link: al momento nel quale scriviamo la collezione è in arrivo e verrà inserita quanto prima, ci sono dei tempi tecnici legati alla compressione ed immissione online di circa 2500 file È comunque già disponibile su MC-Link un programma data base (dal nome «Aquarium», tanto per restare in tema) attraverso il quale è possibile navigare nelle descrizioni di questi 2500 file (e dei successivi aggiornamenti) per trovare il programma che più ci serve e sapere su quale Fred Fish fosse apparso.

me

# *Sistema per Stupirvi!* ~Iì **l lstema per tuplrVI.**

~

Basato sul bus EISA, rappresenta il più alto livello di prestazioni disponibile su piattaforma a processore singolo.

Tra le principali caratteristiche tecniche figurano la CPU 80486 a 33 MHz, una memoria cache esterna di 128 Kb ed una memoria Ram di 4 Mb espandibile a bordo a 8/16/32 Mb. Opzione per controller SCSI con memoria cache 2/4/8 Mb, scheda di rete e scheda video tutti con bus EISA.

Il prezzo nella configurazione base con 4 Mb Ram, FDD da 1,44 Mb, controller IDE AT bus, tastiera, mobile tipo desk top, è di

## **Lire 9.990.000\***

\* esclusa iva Validità dell'offerta 31 Maggio 1991

IJIIY" ••••

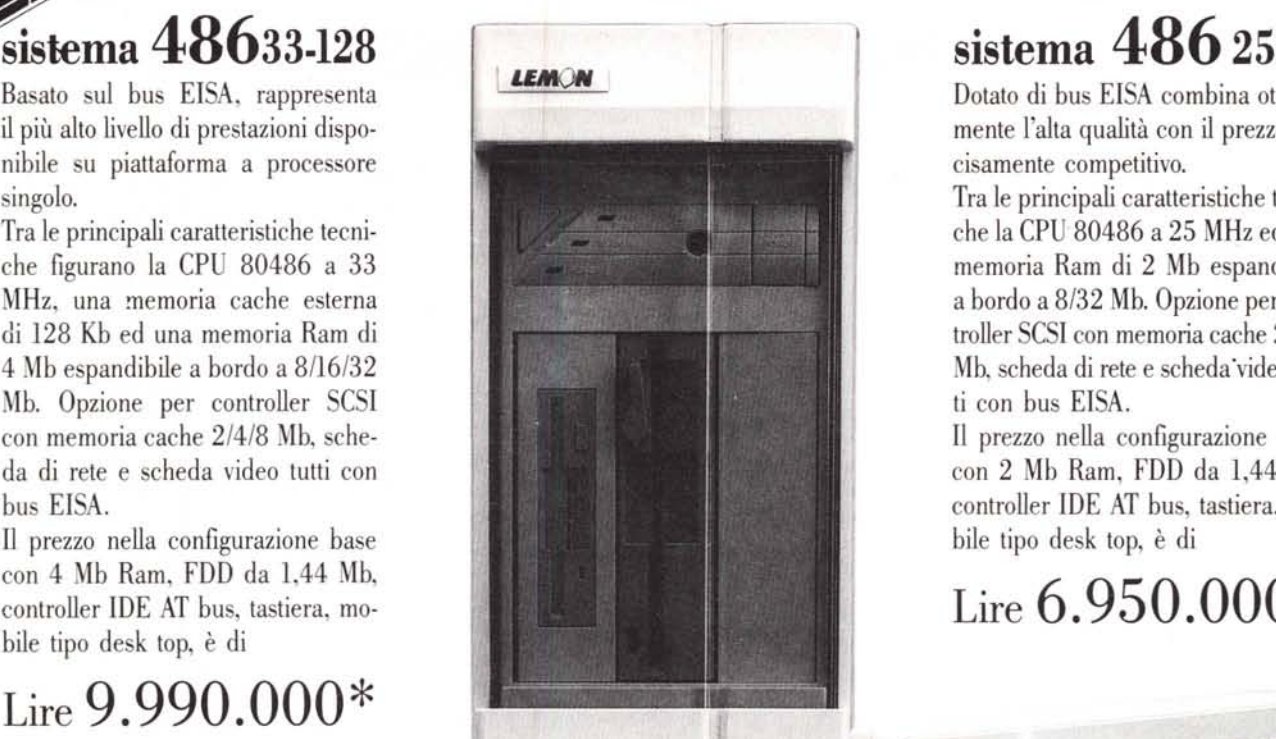

Dotato di bus EISA combina ottimamente l'alta qualità con il prezzo decisamente competitivo.

Tra le principali caratteristiche tecniche la CPU 80486 a 25 MHz ed una memoria Ram di 2 Mb espandibile a bordo a 8/32 Mb. Opzione per controller SCSI con memoria cache 2/4/8 Mb, scheda di rete e scheda"video tutti con bus EISA.

Il prezzo nella configurazione base con 2 Mb Ram, FDD da 1,44 Mb, controller IDE AT bus, tastiera, mobile tipo desk top, è di

## **Lire 6.950.000\***

**LEMON** 

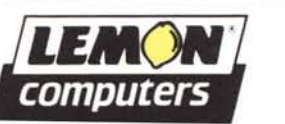

JEN ELETTRONICA srl - Zona Ind. E. Fermi - 62010 MONTELUPONE (MG) Tel. 0733/224012 - Telex 561062 UNICINI 1 - Fax 0733/224035

 $-$ 

 $=$ 

...• '-' .

'IILANO 02/2138676 . VICENZA 0445/874660 . BOLOGNA 0511223714 . FIRENZE 055/372281 ROMA 06/6092388 - FOGGIA 0881/72006 - CATANIA 095/7807914